## ΟΡΙΖΟΜΕΝΗ ΣΥΜΠΕΡΙΦΟΡΑ BACK ORDER

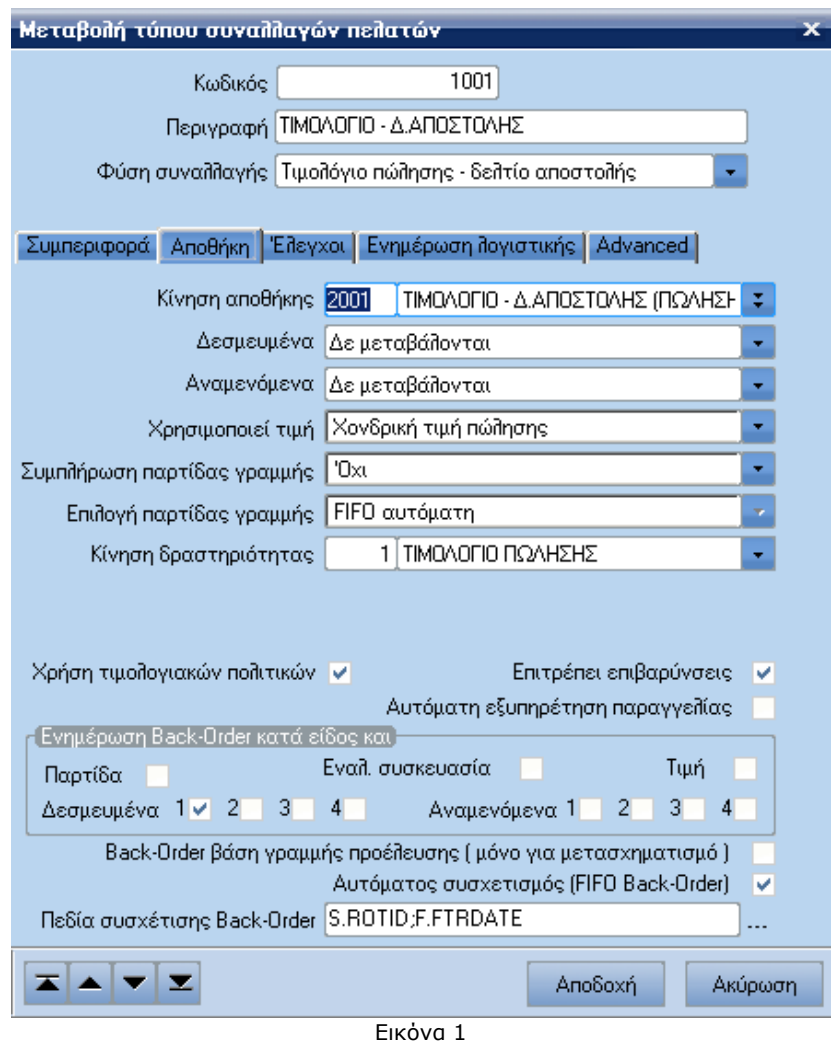

## **Back Order βάσει Γραµµής Προέλευσης**

Η συγκεκριµένη επιλογή επιτρέπει κατά τον µετασχηµατισµό τη συσχέτιση µεταξύ των γραµµών προέλευσης και προορισµού, δηλ. µια γραµµή του παραγόµενου παραστατικού προέρχεται από Back Order συγκεκριµένης γραµµής του/των προς µετασχηµατισµό παραστατικού/παραστατικών. Η επιλογή αυτή είναι αµοιβαία αποκλειόµενη µε την συµπύκνωση κωδικών.

## **Παράδειγµα**

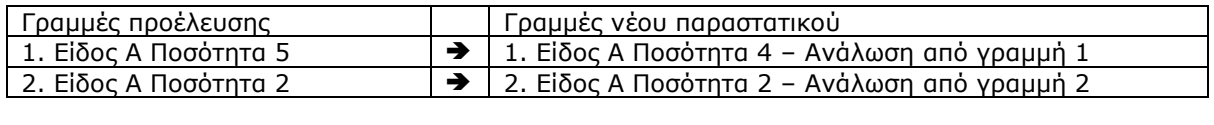

## **Πεδία Συσχέτισης Back Order**

Εκτός από τα προκαθορισµένα πεδία που διαθέτει ο τύπος συναλλαγής για το Back Order, δίνεται η δυνατότητα στο χρήστη να επιλέξει όποια πεδία επιθυµεί από τους πίνακες FINTRADE, STORETRADE και να τα χρησιµοποιήσει ως φίλτρα κατά το FIFO Back Order.

Τα επιλεγµένα πεδία εµφανίζονται στο πεδίο "Πεδία συσχέτισης Back Order". Η δυνατότητα αυτή ενεργοποιείται όταν είναι επιλεγµένος ο "Αυτόµατος συσχετισµός FIFO Back Order". Επιλέγοντας το κουµπί που υπάρχει δίπλα στο πεδίο "Πεδία συσχέτισης Back Order" εµφανίζεται η οθόνη "Καθορισµός πεδίων Back Order" της εικόνας 2. Η οθόνη αυτή διαθέτει 4 προκαθορισµένα πεδία (Υποκατάστηµα συναλ/νου, Παράδοση σε, ∆ροµολόγιο, Τρόπος αποστολής).

Τα επιλεγµένα πεδία εµφανίζονται σε ένα memo. Το πρόθεµα που υπάρχει πριν από κάθε πεδίο δηλώνει τον πίνακα στον οποίο ανήκει το πεδίο:

- F FinTrade
- S StoreTrade

Για να επιλέξει ο χρήστης επιπλέον πεδία χρησιµοποιεί την "Επιλογή Πεδίων" (Εικόνα 3).

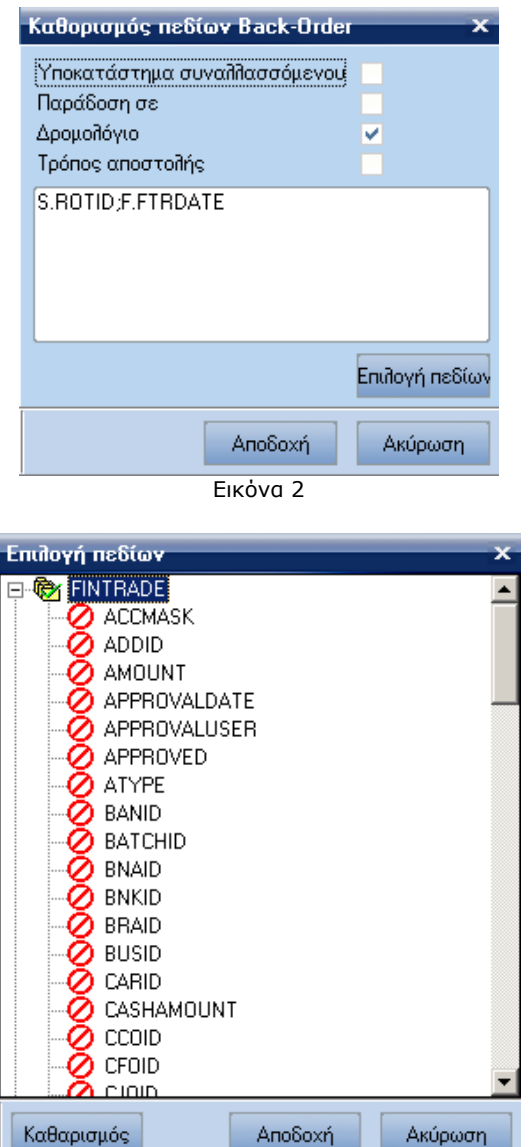

Εικόνα 3